# ALGORITMOS DE VISIÓN COMPUTACIONAL E INFERENCIA DIFUSA EN APP DESIGNER DE MATLAB PARA PROBABLE DIAGNÓSTICO DE MELANOMAS

### **Alfonso Sebastián QUISPE PÉREZ**

Universidad Ricardo Palma 202011517@urp.edu.pe https://orcid.org/0000-0002-3753-9777

### **Juan Francisco VELA GAMBOA**

Universidad Ricardo Palma 201920481@urp.edu.pe https://orcid.org/0009-0008-8769-0142

### **Pedro Freddy Huamaní Navarrete** Universidad Ricardo Palma

phuamani@urp.edu.pe https://orcid.org/0000-0002-3753-9777

#### **RESUMEN**

Este artículo describe el procedimiento de implementación de una interfaz gráfica para usuario utilizando el entorno de desarrollo App Designer y el Toolbox Signal Processing del software Matlab, para reforzar la enseñanza del análisis en el dominio del tiempo y la frecuencia de señales periódicas y típicas empleadas en la asignatura Procesamiento Digital de Señales, la cual pertenece al Programa de Ingeniería Electrónica de la Universidad Ricardo Palma, Lima, Perú. Asimismo, dicha interfaz fue desarrollada utilizando variados componentes como DropDown, Button, Knob, Axes, Slider, entre otros más, los cuales permitieron la elección del tipo de señal desde una lista, elección de la frecuencia de muestreo y del porcentaje de sobreposición así como el tamaño de la ventana para segmentar la señal temporal, y de igual forma la representación gráfica temporal, frecuencial y temporal-frecuencial. De esta manera, el código fuente de la implementación de la interfaz gráfica es compartida con los estudiantes con la finalidad de reforzar el proceso de enseñanza durante las clases impartidas en el Laboratorio de Cómputo de la Facultad de Ingeniería, permitiendo a ellos interactuar directamente con la interfaz gráfica y manipularla con el interés de cambiar el número y tipo de señales o actualizar los parámetros de la digitalización y del análisis frecuencial. Finalmente, se presentan cuatro resultados de las simulaciones que corresponden a la elección de distintas señales periódicas, con o sin ruido y señal de continua, así como distintas frecuencias de muestreo y porcentaje de sobreposición.

#### **PALABRAS CLAVE**

Visión computacional, inferencia difusa, entorno App Designer, Regla ABCD, Melanoma.

## COMPUTER VISION ALGORITHMS AND DIFFUSE INFER-ENCE IN MATLAB APP DESIGNER FOR PROBABLE DIAG-NOSIS OF MELANOMAS

#### **ABSTRACT.**

This article describes the procedure for implementing a graphical user interface using the App Designer development environment and the Signal Processing Toolbox of Matlab software, to reinforce the teaching of analysis in the domain of time and frequency of periodic and typical signals used in the subject Digital Signal Processing, which belongs to the Electronic Engineering Program of the Ricardo Palma University, Lima, Peru. Likewise, said interface was developed using various components such as DropDown, Button, Knob, Axes, Slider, among others, which allowed the choice of the type of signal from a list, choice of the sampling frequency and the percentage of overlap as well as the size of the window to segment the temporary signal, and in the same way the temporal, frequency and temporal graphic representation- frequency. In this way, the source code of the implementation of the graphical interface is shared with the students in order to reinforce the teaching process during the classes taught in the Computer Laboratory of the Faculty of Engineering, allowing them to interact directly with the graphical interface and manipulate it with the interest of changing the number and type of signals or updating the parameters of digitization and frequency analysis. Finally, four simulation results are presented that correspond to the choice of different periodic signals, with or without noise and DC signal, as well as different sampling frequencies and percentage of overlap.

#### **KEY WORDS**

Computer vision, fuzzy inference, App Designer environment, ABCD rule, melanoma.

> Recibido: 08/10/2023 Aprobado: 27/10/2023

### **INTRODUCCIÓN**

Asimismo, según el Ministerio de Salud del Perú (MINSA), cada año más de 69 mil personas son diagnosticadas con cáncer, enfermedad que ocasiona 34 mil muertes en el Perú [1]. Y, particularmente, el melanoma es un tipo de cáncer en la piel que es perceptible a simple vista y sus indicadores básicos pueden apreciarse a través de una imagen [2], por ello, para un diagnóstico precoz se requiere de médicos con experiencia y con acceso a tecnología específica tal como es el caso de dermatoscopio digital, para aumentar la posibilidad de supervivencia en los pacientes a pesar de lo señalado en [3] donde los pacientes con melanoma tienen una tasa de supervivencia temprana, alrededor del 95%, dentro de los cincos primeros años.

Sin embargo, existe un error en la tasa de reconocimiento a simple vista de imágenes [4]; pues, la identificación falsa puede afectar gravemente a los pacientes, debido a que se someterían a una biopsia innecesaria para confirmar la sospecha. Y, tal como se describe en [2] este proceso tiene un coste elevado debido a los materiales empleados y al tiempo que se tarda en realizarlo. No obstante, el número de biopsias realizadas en relación con el número de melanomas diagnosticados con esta técnica es aún bajo. Pero, si es necesario un método que permita obtener un diagnóstico de los melanomas para reducir costes y el error en la tasa de reconocimiento a simple vista.

Por otro lado, con el transcurrir de los años los algoritmos y técnicas de inteligencia artificial han ido evolucionando de tal forma que diversos problemas han sido solucionados, lo cual no era posible realizarlo con los algoritmos tradicionales. De esta manera, la inteligencia artificial y más precisamente el machine learning y visión computacional son herramientas útiles que vienen siendo empleadas en la predicción, clasificación y reconocimiento de patrones en diferentes sectores tales como el comercial, militar, educacional, industrial, médico, entre otros; tal es así que, en el sector médico, su aplicación se ha orientado al apoyo del diagnóstico de enfermedades permitiendo agilizar tal propósito y con alta probabilidad de acierto.

De esta manera, el objetivo de esta investigación fue emplear técnicas de inteligencia artificial para realizar un probable diagnóstico de melanomas, y así apoyar con el diagnóstico precoz de esta lesión cancerígena en la piel; ya que, en determinados centros hospitalarios, podría no existir la suficiente experiencia del médico dermatólogo o como también una ausencia del profesional especialista. Por lo cual, una aplicación informática con algoritmos matemáticos de visión computacional en el software Matlab y complementada con la experiencia de los dermatólogos modelada a través de una inferencia difusa, modelo Mandani, se encontraría en la posibilidad de apoyar al médico especialista durante el diagnóstico al disminuir el error en la tasa de reconocimiento a simple vista, y agilizar la determinación probable de melanoma basado en la Regla ABCD antes de realizar una biopsia.

De esta manera, después de realizar búsquedas de trabajos relacionados con la detección del melanoma se identificaron ciertas investigaciones que a continuación se señalan. Tal es así que, en [5] la segmentación de la lesión

del melanoma utilizó la regla del ABCD y estableció un umbral con el método de Otsu complementado con operaciones morfológicas, lo cual permitió que los valores característicos extraídos fueran usados para el cálculo de la puntuación total de dermatoscopia, permitiendo encontrar la presencia o ausencia del melanoma. Luego, en [6] se propuso una aplicación móvil desarrollada en el software Android Studio para la detección temprana del melanoma usando un filtro gaussiano en la reducción del ruido y el método de umbral de Otsu con un filtro Laplaciano para la segmentación y mejora de la calidad de la imagen, así como también se emplearon algoritmos de reconocimiento de patrones con apoyo de la biblioteca OpenCV.

Posteriormente, en [7] se explica la problemática por la presencia de vellos así como la iluminación o cantidad de colores en una imagen; por tal razón los autores utilizaron un mecanismo de extensibilidad para la homogeneización de tamaños, un algoritmo de clasificación difusa de los píxeles y posteriormente una segmentación con la umbralización del histograma.

Y como también, en [8] se propuso un nuevo enfoque para la eliminación de características indeseables en las imágenes usadas para la clasificación de lesiones de melanoma en la piel, al utilizar redes neuronales profundas no supervisadas y en específico las redes Generative Adversial Network (GAN) y CycleGAN lo cual otorgó mejores resultados aún con la presencia del vello en las imágenes.

### **MATERIALES Y MÉTODOS**

Asimismo, esta investigación es del tipo tecnológica y aplicativa porque se usaron los conocimientos científicos para dar soluciones innovadoras a problemas prácticos; asimismo, se utilizó un método de investigación empírico y experimental porque los datos adquiridos de un medio digital fueron manipulados experimentalmente con la aplicación de técnicas matemáticas de visión artificial.

Por lo cual, en esta sección se describen los materiales y la metodología empleada para la realización del probable diagnóstico de melanomas, no sin antes mencionar el marco conceptual correspondiente.

### **Marco conceptual**

*Melanoma.* Se caracteriza por ser un tumor maligno originado en los melanocitos, quienes tienen como función principal la producción de pigmentos (melamina). Además, representa sólo el 4% de todos los tumores malignos de la piel, pero es responsable aproximadamente de 80% de todas las muertes por cáncer de la piel. En las últimas décadas, su incidencia ha aumentado considerablemente en el mundo, y se ha convertido en un problema de salud pública, siendo uno de los factores de riesgo el genético y el ambiental debido a la radiación ultravioleta [9].

*Regla ABCDE.* Para el diagnóstico clínico se han implementado ciertas reglas,

una de ellas es la regla del ABCDE, donde A representa Asimetría, esto quiere decir que una mitad es diferente de la otra mitad. B representa el Borde, que pueden diferenciarse en borde irregular, ondulado o mal definido. C representa el Color, en un melanoma pueden existir diversas tonalidades de color. D representa el diámetro lo cual indica que no se debe superar los 6 mm, y por último E representa la evolución es decir el cambio de aspecto en cuanto a tamaño, color o espesor [10].

*Inferencia difusa*. Es una técnica que permite tratar información imprecisa, como estatura media, temperatura baja o mucha fuerza, en términos de conjuntos difusos. Además, estos se combinan en reglas para definir acciones, y como también combinan unas variables de entrada para producir una o varios valores de salida [11].

*Visión computacional.* Es un campo de la inteligencia artificial (IA) que permite que las computadoras y los sistemas obtengan información significativa de imágenes digitales, videos y otras entradas visuales, así como también tomen acciones o hagan recomendaciones basadas en esa información [12].

*International Commission on Illumination (CIE) 1976 L\*a\*b\**: El CIE L\*a\*b\* es un espacio de color 3D uniforme en el que L\* es la luminosidad-oscuridad (L\* = 255, blanco;  $L^* = 0$ , negro), a<sup>\*</sup> es el rojo-verde (positivo a negativo) y b<sup>\*</sup> es el amarillo-azul (positivo a negativo) [13].

### **Metodología planteada**

La metodología propuesta en este trabajo de investigación se representa en el diagrama de blogues de la figura 1; donde, la imagen de entrada debe ser previamente procesada utilizando algoritmos matemáticos de visión computacional para luego realizar la extracción de las características. Posteriormente, con la aplicación de la teoría de inferencia difusa, se transformó la experiencia del especialista dermatólogo en un conjunto de reglas difusas, las cuales determinaron finalmente el probable diagnóstico desde una interfaz gráfica desarrollada en el entorno App Designer del software Matlab.

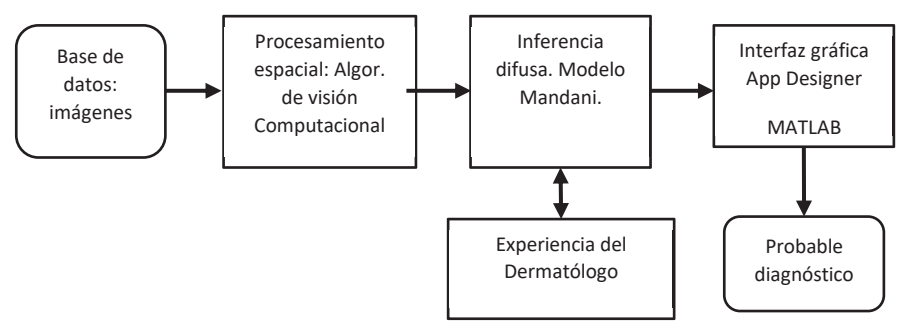

**Figura 1**. Diagrama de bloques general de la metodología planteada. Fuente: propio.

### **Base de datos pública**

En cuanto a la implementación de los algoritmos de visión artificial se utilizó el entorno de Matlab con ciertos comandos del Toolbox Image Processing [14], y para los de inferencia difusa se utilizó el Toolbox Fuzzy Logic [15].

Asimismo, para el desarrollo de esta investigación se recurrió a una base de datos pública y disponible en la web, así como a la información científica médica referente al uso de la Regla ABCDE; sin embargo, este trabajo se limitó al uso de la Regla ABCD porque la base de datos disponible no contiene imágenes de la misma lesión capturadas en distintos periodos de tiempo. La Figura 2 muestra un grupo de fotografías correspondientes a capturas con casos de melanomas y no melanomas.

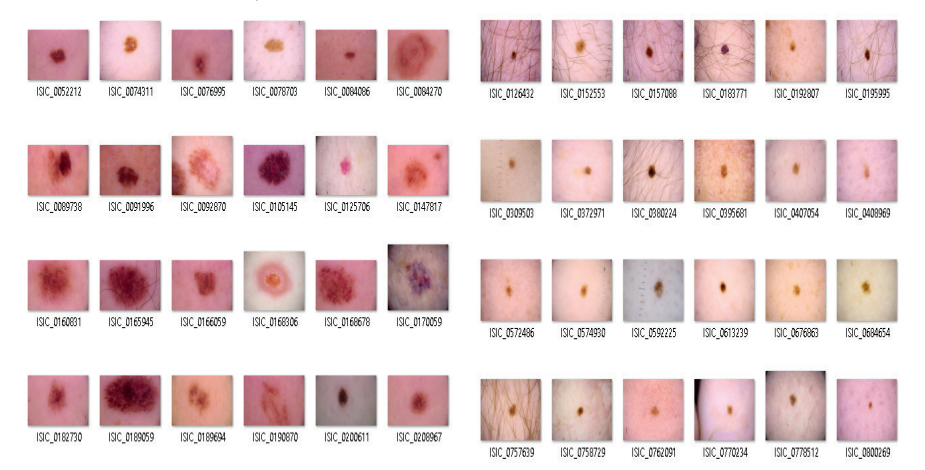

**Figura 2**. Conjunto de fotografías correspondientes a casos de melanomas (izquierda) y no melanomas (derecha). Fuente: base de datos.

### **Procesamiento espacial**

El procesamiento espacial de las imágenes adquiridas de la base de datos pública en mención consistió en una operación de segmentación para separar el fondo (es decir la piel de la persona) de la zona de interés (el lunar o probable melanoma). Para ello, se tuvo en cuenta el color de la piel de la persona, la presencia de pecas o cicatrices, así como la de vellos. A continuación, en la Figura 3 se muestra el diagrama de bloques representativo con las técnicas matemáticas de visión artificial empleadas en el procesamiento espacial de las imágenes.

*Redimensionamiento*. Fue aquella operación que permitió reducir la resolución de las imágenes, pero conservando la relación de alto y ancho de cada una de ellas. Esta operación fue necesaria realizarla para disminuir el tiempo de procesamiento y mejorar la eficiencia del cálculo computacional. A continuación, se muestra el comando IMRESIZE del Toolbox Image Processing del software Matlab aplicado sobre una imagen en particular. Ver la Figura 4.

>> load lunar2.mat  $>>$  Rlunar2 = imresize( lunar2, 0.5, 'nearest');

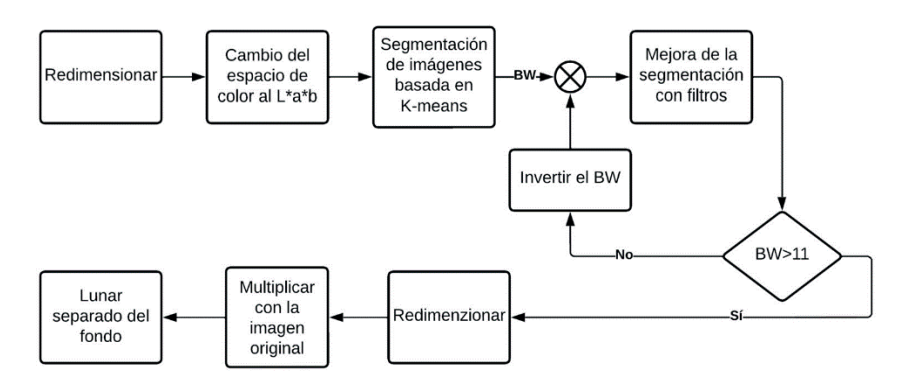

**Figura 3**. Diagrama de bloques del procesamiento espacial de las imágenes. Fuente: elaboración propia.

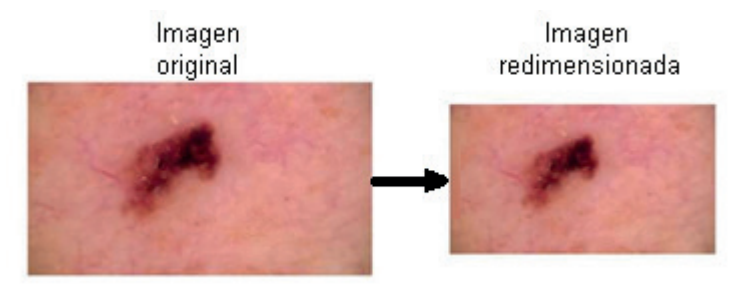

**Figura 4**. Representación de la operación de redimensionamiento. Fuente: captura de pantalla de la simulación en Matlab.

*Cambio del espacio de color*. Realizada la operación de redimensionamiento, se procedió a cambiar del espacio de color RGB al espacio de color 3D uniforme L\*a\*b debido a que este espacio otorga más información de las secciones de la imagen digital. Por lo tanto, para realizar dicha conversión se utilizó el comando RGB2LAB del Toolbox Image Processing del software Matlab, y se procedió a la realización de dicha conversión:

>> load lunar1.mat

 $\gg$  Tlunar1 = rgb2lab( lunar1 );

*Segmentación con K-means*. La etapa de segmentación consistió en utilizar la técnica de K-means para obtener como salida una máscara binaria y segmentada de la imagen, denominada como "BW". Luego, se continuó con la aplicación de filtros espaciales para atenuar el ruido existente. Posteriormente, con el resultado alcanzado se empleó el bloque condicional para determinar que la suma de todos los componentes de la variable BW cumplan con ser mayor al factor 11, definido después de realizar pruebas continuas de ensayo y error. Y, por el contrario, cuando no se cumplió la condición se procedió a invertir los valores de la variable BW con el propósito de proceder a realizar el

mismo procedimiento de la mejora de la operación de segmentación.

*Redimensionar*. Una vez lograda la condición señalada en el párrafo anterior, se procedió a redimensionar nuevamente la imagen para retornar a su tamaño original.

*Operación de multiplicación*. Posteriormente, se continuó con la operación de multiplicación de la máscara binaria con la imagen original para así lograr obtener una imagen donde se observe el lunar o melanoma completamente segmentado; es decir, aislado del fondo o de la piel de la persona.

A continuación, en la Figura 5 se muestra una representación completa del proceso anteriormente descrito desde la operación de redimensionamiento hasta la de segmentación.

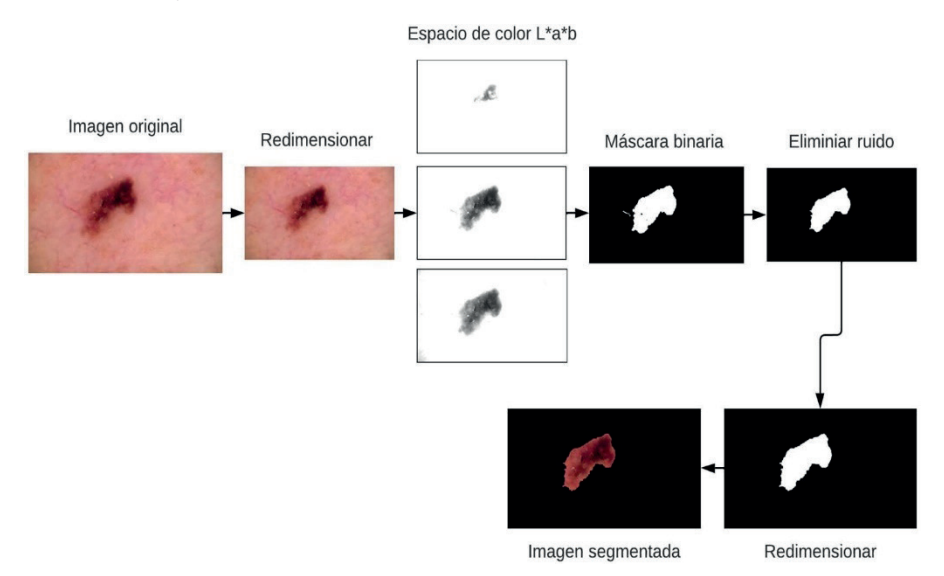

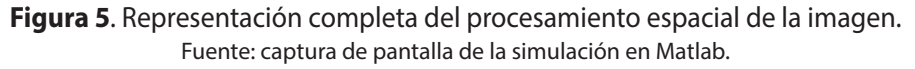

#### **Extracción de características**

Para la extracción de características tales como la simetría, detección del borde, composición de color de la imagen y el diámetro, se tuvo que aplicar un procesamiento espacial complementario que a continuación se detalla.

#### *Simetría y diámetro*

Para la extracción de esta característica se procedió con la obtención del porcentaje de simetría del lunar, y para ello se localizó el centro de gravedad de este y por eso fue necesario trabajar con uno de los canales de color de la imagen segmentada. Previamente, este canal fue binarizado; y, luego, a partir del centro, se dividió dicha imagen en cuatro cuadrantes tal como se aprecia en la Figura 6.

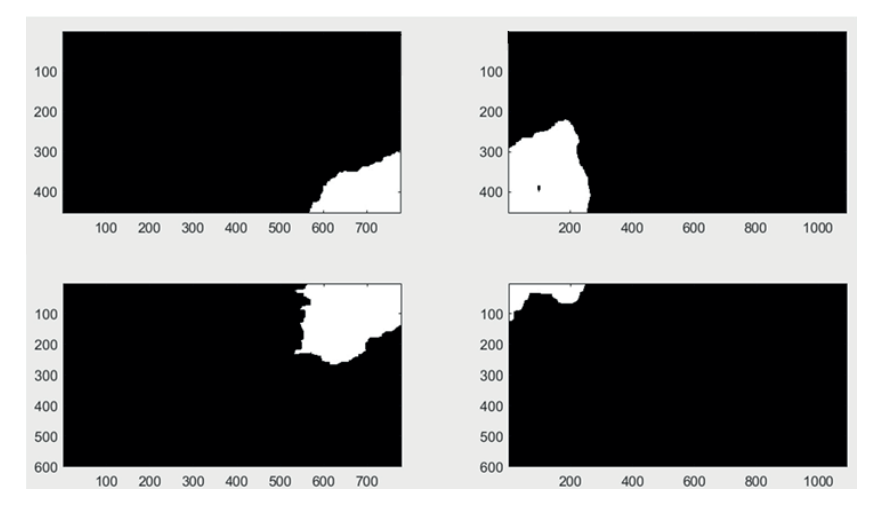

**Figura 6**. Representación de la segmentación por cuadrante. Fuente: captura de pantalla de la simulación en Matlab.

Es así como, el proceso matemático para obtener el porcentaje de simetría inició con la suma de todos los pixeles de cada cuadrante de la imagen dividida, tal como se observa en las ecuaciones 1, 2, 3 y 4.

$$
C_1 = \sum cuadrante_1 \qquad (1)
$$
  
\n
$$
C_2 = \sum cuadrante_2 \qquad (2)
$$
  
\n
$$
C_3 = \sum cuadrante_3 \qquad (3)
$$
  
\n
$$
C_4 = \sum cuadrante_4 \qquad (4)
$$

Posteriormente, se obtuvo el promedio de los valores anteriormente calculados a partir de la siguiente expresión matemática.

$$
P = \frac{\sum C_n}{4} \tag{5}
$$

Luego, se procedió con restar el promedio obtenido con el valor de cada cuadrante en valor absoluto, para no obtener componentes negativos. A continuación, se muestran las expresiones matemáticas utilizadas para alcanzar tales resultados.

$$
\Delta_1 = |P - C_1| \qquad (6)
$$
  
\n
$$
\Delta_2 = |P - C_2| \qquad (7)
$$
  
\n
$$
\Delta_3 = |P - C_3| \qquad (8)
$$
  
\n
$$
\Delta_4 = |P - C_4| \qquad (9)
$$

Y, se continua con el cálculo de cuánto representa  $\Delta$ , del promedio total con la expresión matemática siguiente:

$$
A_n = \frac{\Delta_n}{P} \qquad (10)
$$

Después, se obtuvo un promedio de los valores anteriores, el cual representa el porcentaje de simetría. Ver la siguiente expresión.

$$
PF = \frac{\sum A_n}{4} \qquad (11)
$$

Por otro lado, para obtener el diámetro fue necesario sumar los valores de la máscara binaria en forma de columna y luego en forma de fila, tomando en cuenta el centro de gravedad. Los resultados obtenidos son vectores cuyos valores máximos son los diámetros correspondientes. Por lo tanto, para el caso de la simetría y el diámetro del lunar se obtuvieron ubicando el centro de gravedad de la zona de interés.

#### *Color*

Para el análisis de color, se procedió con la obtención del histograma tal como se muestra a continuación en la Figura 7. Por lo cual, a partir de él se realizó la determinación de uno de los canales del modelo de color señalado siendo la presencia del color rojo el componente que ayudó a detectar el melanoma.

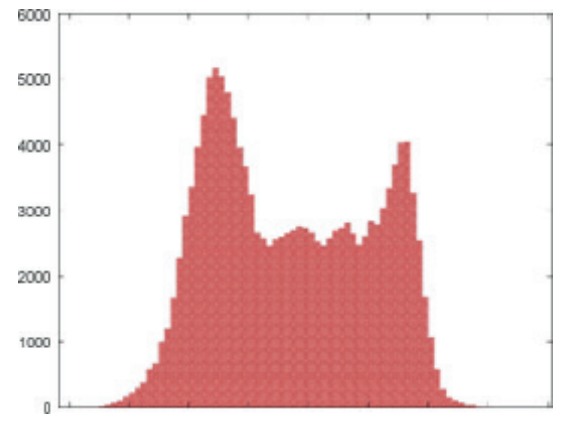

**Figura 7**. Representación del histograma de la imagen segmentada. Fuente: captura de pantalla de la simulación en Matlab.

### **Clasificación**

Para la etapa de clasificación se optó por utilizar la inferencia difusa donde la variable lingüística de entrada fueron el diámetro, la simetría y el color. Estos valores fueron normalizados del 0% al 100% permitiendo que la variable de salida sea el diagnóstico probable en dicho porcentaje. Por un lado, la variable de entrada simetría se le asignó dos conjuntos: asimétrico o simétrico; a la variable diámetro se le asignó tres conjuntos: pequeño, medio o grande; y, a la variable color también tres conjuntos difusos.

| 1. If (Simetria is asimetrico) and (Diametro is mediano) and (Rojo is Bastante) then (Clasificacion is Melanoma) (1)     |  |
|----------------------------------------------------------------------------------------------------|--|
| 2. If (Simetria is asimetrico) and (Diametro is grande) and (Rojo is regular) then (Clasificacion is Melanoma) (1)       |  |
| 3. If (Simetria is asimetrico) and (Diametro is mediano) and (Rojo is regular) then (Clasificacion is Melanoma) (1)      |  |
| 4. If (Simetria is asimetrico) and (Diametro is mediano) and (Rojo is Poco) then (Clasificacion is No Melanoma) (1)      |  |
| [1] 5. If (Simetria is asimetrico) and (Diametro is grande) and (Rojo is regular) then (Clasificacion is Melanoma)       |  |
| 6. If (Simetria is asimetrico) and (Diametro is grande) and (Rojo is Poco) then (Clasificacion is Melanoma) (0.5)        |  |
| 7. If (Simetria is asimetrico) and (Diametro is pequeño) and (Rojo is Bastante) then (Clasificacion is Melanoma) (1)     |  |
| 8. If (Simetria is asimetrico) and (Diametro is pequeño) and (Rojo is regular) then (Clasificacion is Melanoma)          |  |
| 9. If (Simetria is asimetrico) and (Diametro is pequeño) and (Rojo is Poco) then (Clasificacion is No Melanoma) (1)      |  |
| (1) 10. If (Simetria is simetrico) and (Diametro is pequeño) and (Rojo is Poco) then (Clasificacion is No Melanoma) (1)  |  |
| 11. If (Simetria is simetrico) and (Diametro is pequeño) and (Rojo is regular) then (Clasificacion is No Melanoma) (1)   |  |
| 12. If (Simetria is simetrico) and (Diametro is pequeño) and (Rojo is Bastante) then (Clasificacion is Melanoma) (0.5)   |  |
| 13. If (Simetria is simetrico) and (Diametro is mediano) and (Rojo is Poco) then (Clasificacion is No Melanoma) (0.5)    |  |
| 14. If (Simetria is simetrico) and (Diametro is mediano) and (Rojo is regular) then (Clasificacion is No Melanoma) (0.5) |  |
| 15. If (Simetria is simetrico) and (Diametro is mediano) and (Rojo is Bastante) then (Clasificacion is Melanoma) (0.5)   |  |
| 16. If (Simetria is simetrico) and (Diametro is grande) and (Rojo is Bastante) then (Clasificacion is Melanoma) (0.5)    |  |
| 17. If (Simetria is simetrico) and (Diametro is grande) and (Rojo is regular) then (Clasificacion is Melanoma) (0.3)     |  |
| 18. If (Simetria is simetrico) and (Diametro is grande) and (Rojo is Poco) then (Clasificacion is No Melanoma) (1)       |  |

**Figura 8**. Representación de las 18 reglas difusas planteadas. Fuente: captura de pantalla del Toolbox Fuzzy Logic.

#### **Diseño de la Interfaz Gráfica de Usuario en App Designer.**

El App Designer es un entorno de desarrollo interactivo que permite diseñar una aplicación y programar su comportamiento; además, proporciona una versión totalmente integrada del editor de MATLAB® y un gran conjunto de componentes interactivos de la Interfaz de Usuario, tales como botones, casillas de verificación, elementos de medición, indicadores luminosos, entre otros más [16], [17].

De esta manera, para el diseño de la interfaz gráfica se optó por utilizar un panel de configuración conformado por componentes del tipo Slider, Image, Lamp, Button, Label y Edit Field, que permitieron dar un porcentaje de probable melanoma después de cargar una imagen de la base de datos empleada. Ver la Figura 9.

#### **RESULTADOS Y DISCUSIÓN**

A continuación, se muestran los resultados parciales obtenidos a través de las pruebas realizadas de acuerdo al algoritmo propuesto. Asimismo, se debe tener en cuenta que para las pruebas se utilizó la base de datos de imágenes con resolución no tan adecuada para el desarrollo del proyecto.

A continuación, en la Figura 10, se muestran dos ejemplos obtenidos simulándolos con el software Matlab, donde se logró medir la simetría y se obtuvo un valor de 53.171 % para la imagen del lado izquierdo lo cual representa un valor muy bajo respecto al umbral designado, por ello el resultado es asimétrico. Por otro lado, en la imagen del lado derecho se obtuvo un 93.758 %, lo cual es adecuado pues se trata de un lunar simétrico.

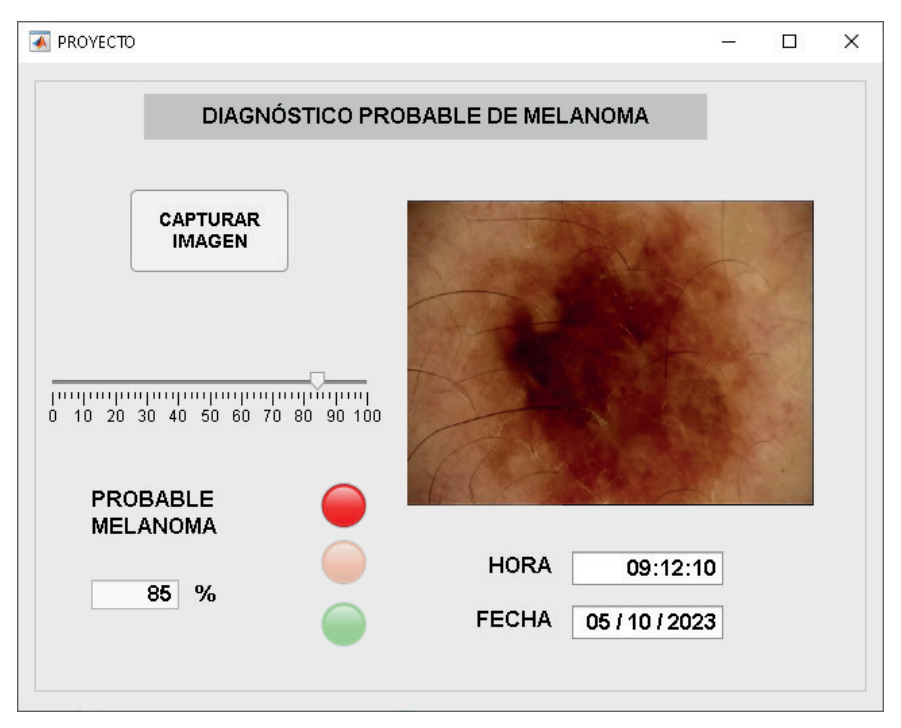

**Figura 9**. Interfaz gráfica desarrollada en el entorno App Designer del Matlab. Fuente: captura de pantalla del entorno App Designer del Matlab.

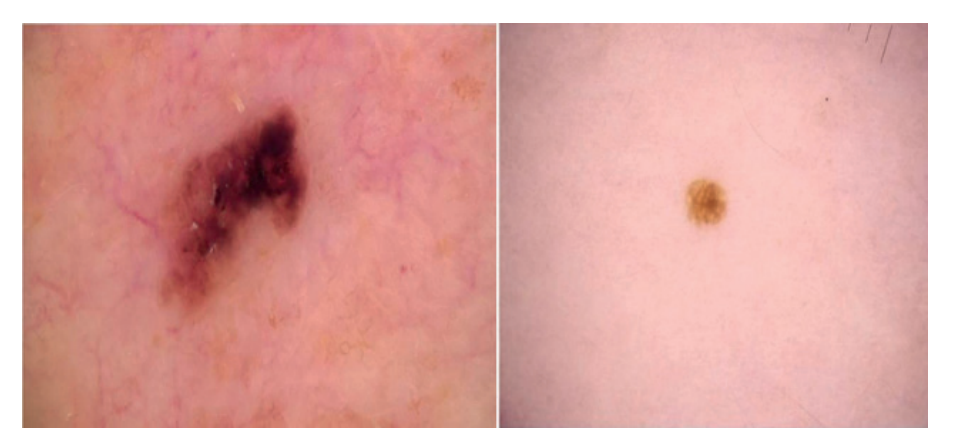

**Figura 10**. Análisis de imágenes de la base de datos. Izquierda: melanoma. Derecha: lunar. Fuente: captura de pantalla del Matlab.

Seguidamente, en la Tabla 1 se observa un resumen sobre las imágenes procesadas donde se encuentra la cantidad de imágenes utilizadas, la cantidad de errores obtenidos y por último el porcentaje de error alcanzado en el análisis.

Finalmente, en la Figura 11, se muestra una comparación entre los porcentajes de error obtenidos, donde se observa claramente que existe un mayor error en la sección de "no melanoma". Por lo tanto, uniendo los dos grupos de imágenes, tanto "melanoma" y "no melanoma" se llega a obtener un porcentaje de error de 10.20%.

**Tabla 1.** Resumen de imágenes procesadas por el algoritmo propuesto.

|             |     |    | Cantidad Error Porcentaje |
|-------------|-----|----|---------------------------|
| Melanoma    | 250 | 20 | 8,00%                     |
| No melanoma | 250 | 31 | 12,40%                    |
| Total       | 500 | 51 | 10,20%                    |

**Fuente: Elaboración propia**

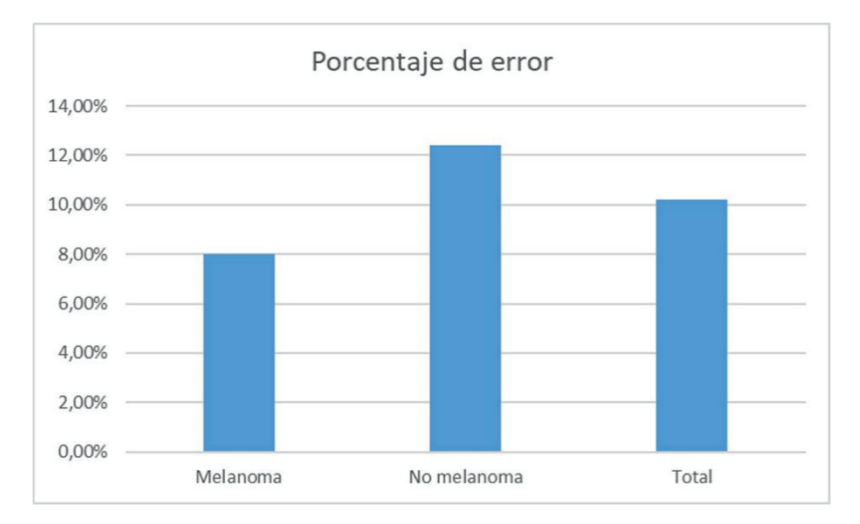

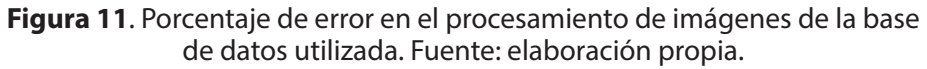

#### **CONCLUSIONES**

La técnica propuesta para el diagnóstico probable de melanoma demostró ser robusto con respecto a las variaciones del tono piel, pero presentando problemas con los tonos rosados y muy oscuros. Además, realizó el procesamiento de manera correcta los tonos blancos y trigueños. De esta manera, se obtuvo un porcentaje de error de 10.20% el cual no representa un porcentaje tan elevado, pues de un total de 500 imágenes utilizadas como prueba solamente se presentaron 51 errores.

Dentro de las limitaciones del algoritmo de procesamiento y extracción de características fue la presencia del vello grueso en las partes donde se encuentra el posible melanoma, y por lo tanto se generaron fallas por el exceso de presencia de dicha característica en las imágenes de la base de datos utilizada. Por otro lado, el tono de piel rosado no fue procesado correctamente por el algoritmo propuesto.

#### **REFERENCIAS BIBLIOGRÁFICAS**

- MINSA, "Plan Nacional de Cuidados Integrales del Cáncer (2020-2024)", 2021. [En línea]. Disponible en: http://bvs.minsa.gob.pe/local/MINSA/5341. pdf [Accedido: 18- Sept-2023]
- D. Mora, "Sistema de Detección y Clasificación de Melanomas a través de Imágenes", tesis de bachiller, Univ. Politécnica de Madrid, 2021 [En línea]. Disponible en: https://oa.upm.es/66290/1/TFG\_DANIEL\_MORA\_ AGUILERA.pdf. [Accedido: 21-Marz-2023]
- C. Zhao, R. Shuai, L. Ma, W. Liu, D. Hu and M. Wu, "Dermoscopy Image Classification Based on StyleGAN and DenseNet201," IEEE Access, vol. 9, pp. 8659-8679, 2021, doi: 10.1109/ACCESS.2021.3049600.
- R. M. Lucas, S. Yazar, A. R. Young, M. Norval, F. R. de Gruijl, Y. Takizawa, L. E. Rhodes, C. A. Sinclair, and R. E. Neale, ''Human health in relation to exposure to solar ultraviolet radiation under changing stratospheric ozone and climate,'' Photochem. Photobiolog.
- A. G. Priya H., J. Anitha and J. Poonima J., "Identification of Melanoma in Dermoscopy Images Using Image Processing Algorithms," 2018 International Conference on Control, Power, Communication and Computing Technologies (ICCPCCT), 2018, pp. 553-557, doi: 10.1109/ ICCPCCT.2018.8574277.
- S. M. Alizadeh and A. Mahloojifar, "A Mobile Application for Early Detection of Melanoma by Image Processing Algorithms," 2018 25th National and 3rd International Iranian Conference on Biomedical Engineering (ICBME), 2018, pp. 1- 5, doi: 10.1109/ICBME.2018.8703575.
- J. L. Garcia-Arroyo y B. Garcia-Zapirain, "Segmentation of skin lesions in dermoscopy images using fuzzy classification of pixels and histogram thresholding", Computer Methods and Programs in Biomedicine, vol. 168, pp. 11–19, enero de 2019, doi: 10.1016/j.cmpb.2018.11.001.
- D. Kim and B. -W. Hong, "Unsupervised Feature Elimination via Generative Adversarial Networks: Application to Hair Removal in Melanoma Classification," IEEE Access, vol. 9, pp. 42610-42620, 2021, doi: 10.1109/ ACCESS.2021.3065701.
- A. Acosta, E. Fierro, V. Velásquez y X. Rueda; "Melanoma: patogénesis, clínica e histopatología", Revista de la Asociación Colombiana de Dermatología y Cirugía Dermatológica. vol. 17, no 2, pp. 87-108, junio de 2009.
- D. Mora, "Sistema de Detección y Clasificación de Melanomas a través de Imágenes", tesis de bachiller, Univ. Politécnica de Madrid, 2021 [En línea]. Disponible en: https://oa.upm.es/66290/1/TFG\_DANIEL\_MORA\_ AGUILERA.pdf. [Accedido: 21-Apr-2023]
- Bonifacio, Martín del Brio, Redes Neuronales y Sistemas Difusos, 2da Edición. Bogotá, Colombia: Alfa y Omega, 2007.
- IBM, "¿Qué es la Visión Artificial?", https://www.ibm.com/mx-es/topics/ computer-vision. [Accedido: 01-Oct-2023]
- R. Hamblin, P. Avci y K. Gupta. Diagnóstico por imagen en dermatología, 1da Edición. Elsevier España, 2018.
- Matlab (2023, mayo). Image Processing Toolbox. Realice procesamiento y análisis de señales [En línea]. Disponible: https://la.mathworks.com/ products/image.html
- Matlab (2023, marzo). Fuzzy Logic Toolbox. Realice procesamiento y análisis de señales [En línea]. Disponible: https://la.mathworks.com/products/ fuzzy-logic.html
- Matlab (2023, marzo). Cree apps web y de escritorio en Matlab [En línea]. Disponible: https://la.mathworks.com/products/matlab/app-designer. html
- Mathworks (2023, marzo). Centro de Ayuda. Desarrollar apps mediante App Designer [En línea]. Disponible: https://la.mathworks.com/help/ matlab/app-designer.html